# **Beknopte uitleg BCM8000 – Radio**

# **Hoofdscherm:**

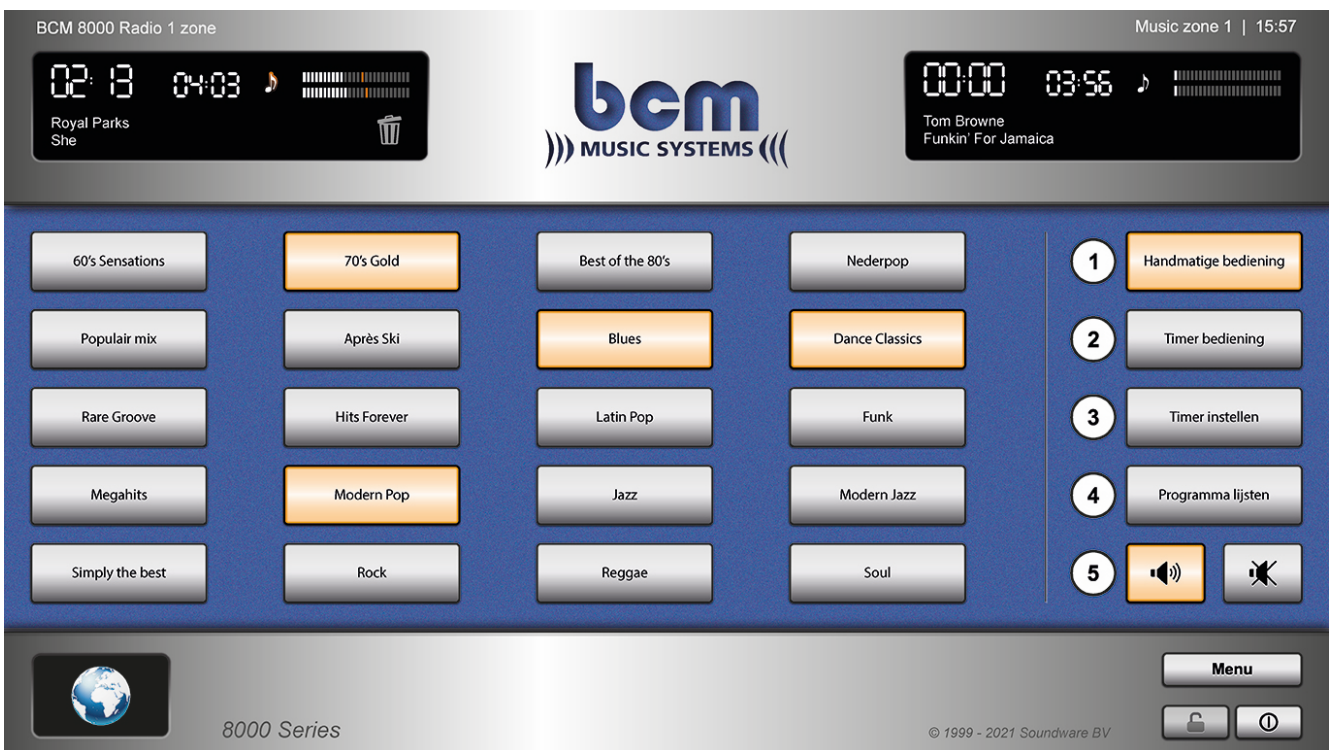

## 1. **Knoppen links:**

Links selecteer je de programma lijsten die je wilt beluisteren. De lijsten worden automatisch geshuffeld.

### 2. **Knoppen rechts:**

- 1) *Handmatige bediening*: Programma lijsten kunnen handmatig aan- en uitgezet worden.
- 2) *Timer bediening*: Vooraf geselecteerde lijsten worden via de timer geladen.
- 3) *Timer instellingen*: Programmeren van de timer.
- 4) *Programma lijsten*: Muzieklijsten selecteren die op het hoofdscherm verschijnen.
- 5) Geluid aan en uit zetten. (kan ook via de timer)

### 3. **Knoppen rechts onderaan:**

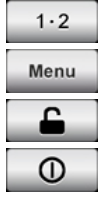

 Zonekeuze (beschikbaar vanaf 2 zones) Openen menu **Schermbeveiliging** Muziekcomputer uitschakelen

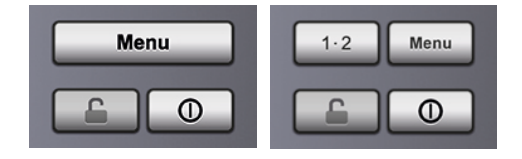

**Heb je nog vragen? Neem dan gerust contact met ons op via 0495-562 558 of stuur een mail naar info@bcmmusic.nl.**